# Игры патриотов

Cedega — пожалуй, наилучший пакет для запуска Windows-игр, использующих в работе библиотеки DirectX. Однако установить его - это только полдела. Главное — суметь после этого заставить его работать.

Желание потратить пару свободных часов в пятницу вечером на какую-нибудь новую и широко разрекламированную игру зачастую возникает у большинства людей, целую неделю занятых рутинной офисной работой. Вся проблема здесь состоит в том, что многие компании, разрабатывающие компьютерные игры, как правило, стараются создавать версии своих продуктов исключительно для Windows-систем, небезосновательно считая чуть ли не весь рынок альтернативных операционных систем абсолютно бесперспективным для любых продуктов данного направления. В то же время держать на машине Windows только для того, чтобы иметь возможность раз в неделю сразиться с очередным соперником на одной из трасс Need for Speed, - небольшой перебор. Ведь решить проблему можно гораздо более простыми, а главное - дешевыми, способами: например, с помощью одной из многочисленных программ-эмуляторов. Наиболее распространенной среди них является Cedega - коммерческий проект, ранее носивший имя WineX.

Основной код, равно как и сама идея, в соответствии с которой развивалась Cedega, с самого начала базировались на свободном проекте Wine. Его целью стало создание программыэмулятора, способной без проблем запускать приложения для

#### Дополнительные возможности

## Выключение зашиты на один сеанс

Если полное отключение зашиты вас все же немного настораживает, то это вовсе не повод больше никогда не притрагиваться к любым пакетам наподобие Cedega и не играть в игры. Все, что вам в этом случае надо сделать, - это просто воспользоваться воз-

можностью отключить зашиту для указанного вами приложения на время одного сеанса. Тем более что сделать это гораздо проще, нежели отключить всю зашиту вашей системы целиком. Скомандуйте:

setarch i386 cedega

Windows в Linux, не затрачивая при этом безумного количества памяти и процессорного времени - таким образом, как будто они были написаны для этой ОС. Необходимо заметить, что проект-основатель на данный момент чувствует себя весьма неплохо. Достаточно регулярно выходят новые версии, и в них постоянно реализуются все новые и новые возможности. Что касается разработчиков пакета Cedega, то они уже достаточно давно стали отходить от основной, изначально поддерживаемой политики, пытаясь понять, каким образом наиболее выгодно продать пользователю свой продукт. Постепенно невнятная идея обрела форму, и Cedega (на тот момент все еще WineX) нашла свое истинное предназначение - запуск всех новейших игр. которые были разработаны для платформы Windows. После этого началась работа над оптимизацией кода, наращивание общей скорости программы, ну и, конечно же, разработка собственных, но совместимых с оригиналом от Microsoft, версий драйверов DirectX, которые были просто жизненно необходимы для достижения поставленной цели.

## Получение и установка

Итак, для начала нам требуется получить сам пакет. Сделать это можно на сайте компании-разработчика по адресу: www.transgaming.com. Стоимость подписки на три месяца составит около \$15. После того как вы оформите персональную регистрацию, сразу же получите доступ на скачивание пакета, последняя версия которого занимает примерно 7 Мбайт. Установить его в систему можно следующей командой:

rpm -ivh <имя\_пакета>

# Отключение защиты Exec-Shield

Казалось бы, пакет установлен, и утилита Сеdеда также появилась в системе. Однако теперь при попытке просто взять и за-

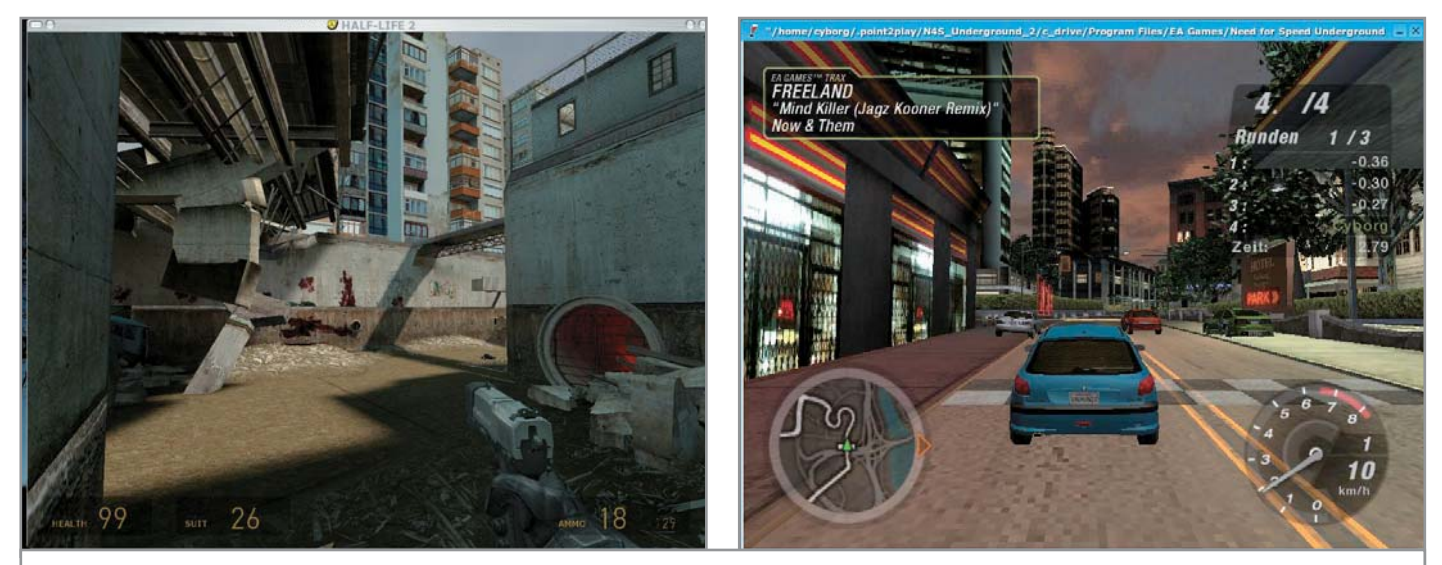

Недавние серьезные релизы таких игр как Half-Life 2 и Need for Speed Underground 2 прекрасно работают под управлением Linux

пустить установку какой-либо игры вы получаете сообщение программы примерно следующего вида:

#### can't exec "file":  $error = 21$

Чтобы избавиться от пресловутой «error = 21», потребуется отключить систему защиты Exec-Shield, которая встроена в ОС и по умолчанию не позволяет запустить ни Cedega, ни любые другие подобные эмуляторы. Происходит же это по той причине, что Cedega для работы использует небольшой хакерский прием, перехватывающий системные вызовы через стек. Для того чтобы все же дать программе возможность произвести установку, необходимо выполнить следующие команды. Откройте консоль и перейдите в режим суперпользователя:

#### $su -$

Затем скомандуйте системе:

#### prelink -ua

Теперь откройте любым текстовым редактором файл /etc/sysconfig/prelink и измените в нем следующую строку:

# **Bullet Bank** D Выберите па  $\leq$  Назад Далее > Отмена Установка нового приложения при помощи программы-эмулятора Cedega

**PRELINK OPTS = -** $mR$ 

на

#### PRELINK\_OPTS = "-m --no-exec-shield"

Все, что теперь осталось сделать, это написать:

prelink -am --no-exec-shield

# Запускигры |

Если последняя команда отработала без ошибок, вставляйте диск с игрой и начинайте ее установку. Как только процесс инсталляции будет завершен, запустите игру либо при помощи появившегося на рабочем столе ярлыка с ее названием, либо через команду «cedega»:

#### cedega <путь\_к\_файлу\_игры>

После выполнения этого действия путь в страну развлечений можно считать открытым. Ведь о том, как играть в игры, никому из наших читателей рассказывать не надо. Во всяком случае, мы всерьез на это надеемся. Удачи! |

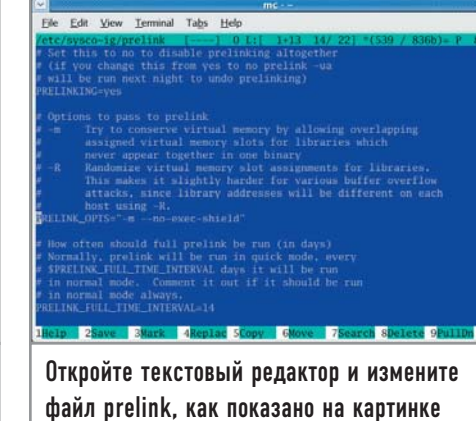

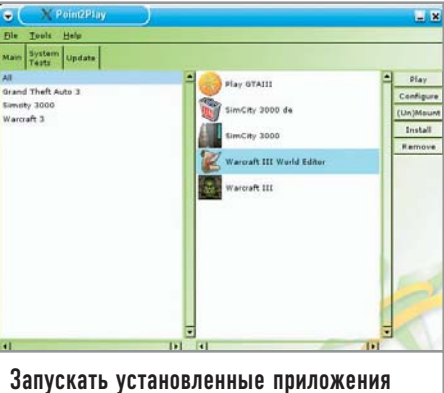

можно и через расширение Point2Play

 $1/2005$  LINUX CHIP